## OCTAGON WL008, WL018, WL028 und WL038 Einrichtung für OCTAGON SF128 & SF138 H.265 HEVC HD E2

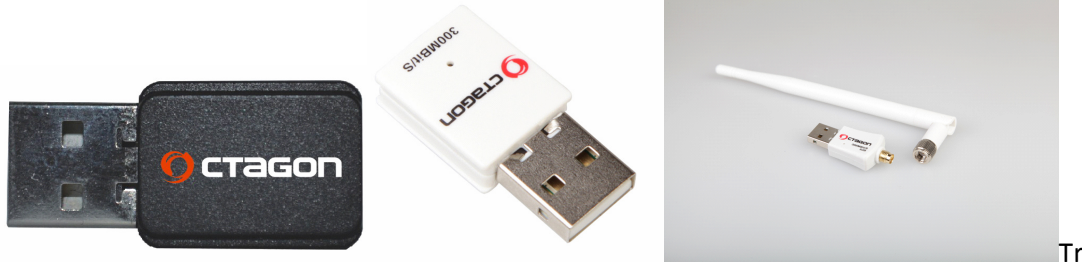

Treiber für

diese WLAN USB Stick`s sind sind im Image enthalten die Installation geht darum relativ einfach.

Image Flaschen und Sat-Receiver einschalten.

Taste Menu -> Einstellungen -> System -> Netzwerk Einstellungen:

WLAN Adapter Wählen und "OK" Taste drücken.

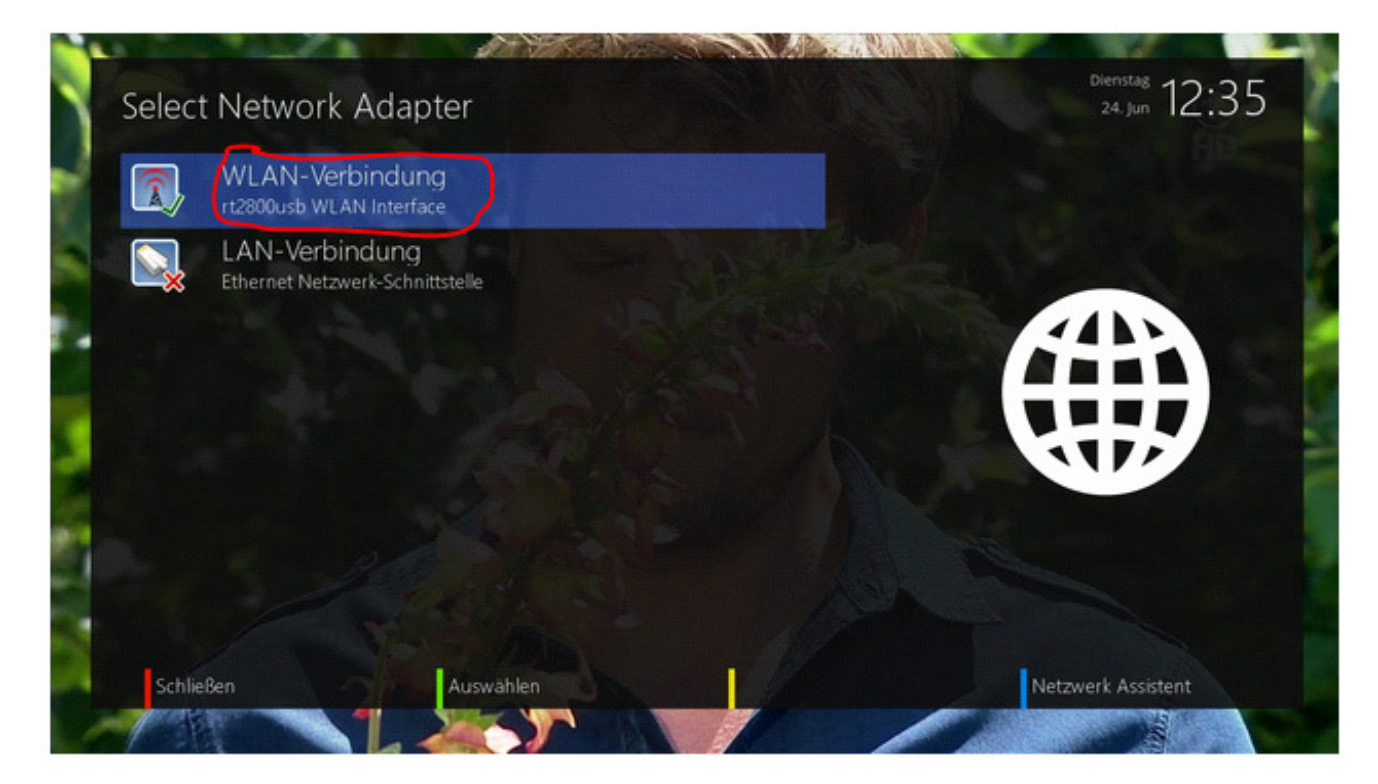

WLAN-Netzwerk suchen und sein passenden WLAN mit OK Bestätigen.

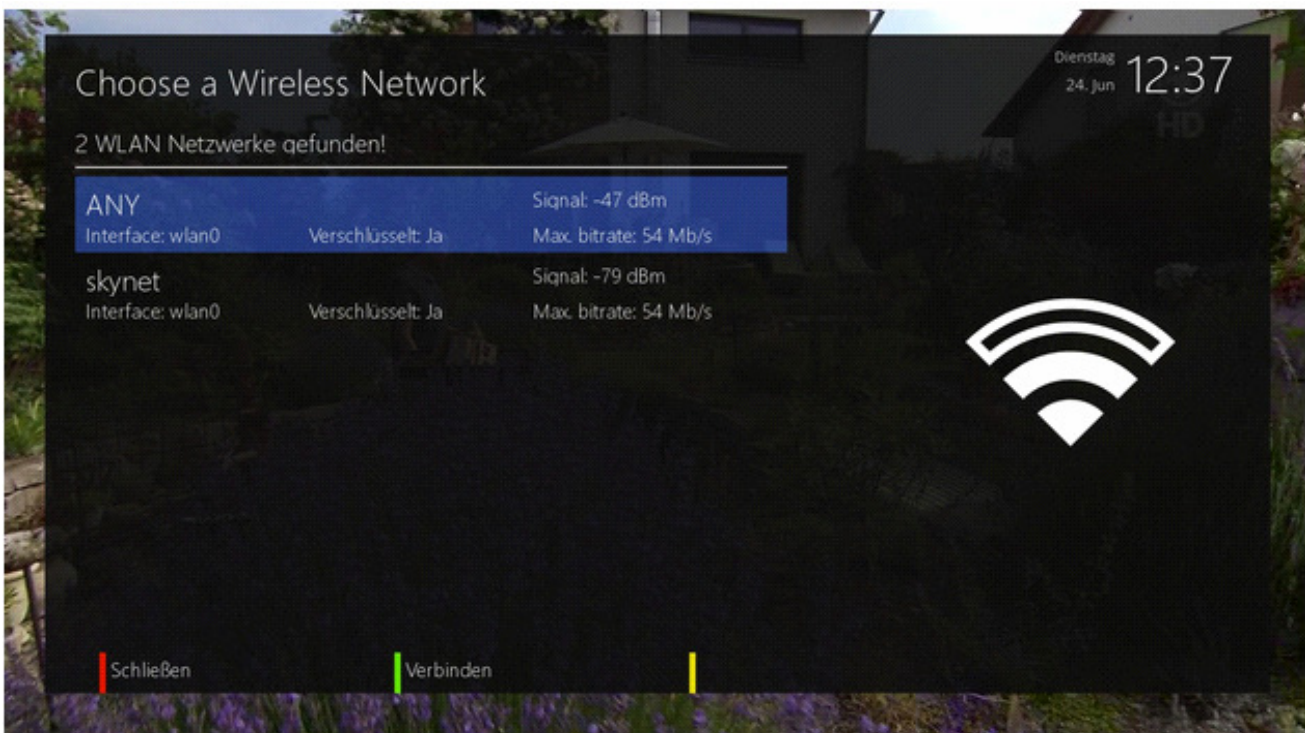

Verschlüsselung wählen: WPA und WPA2

Und unter WLAN Sicherheitsschlüssel das "Private WLAN Passwort eingetragen"

Tastatur Eingabe mit TEXT (TXT) Taste.

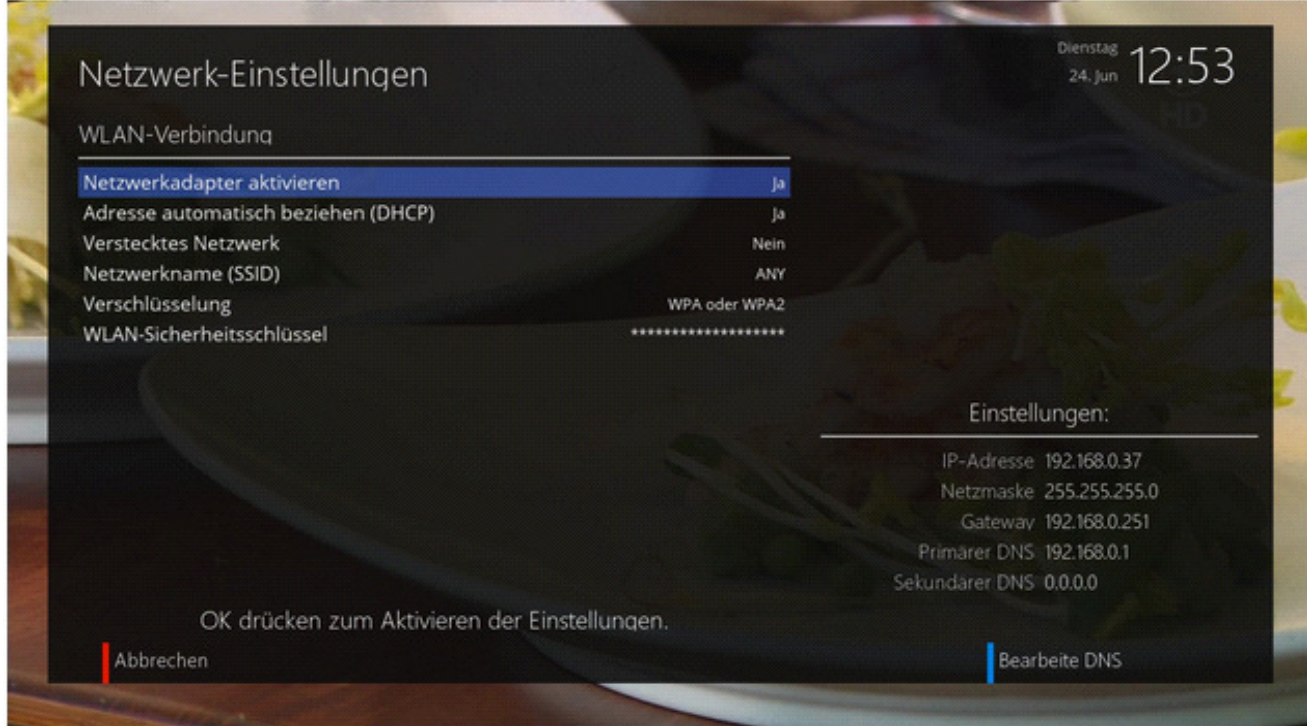

WLAN Verbindung wurde eingerichtet.

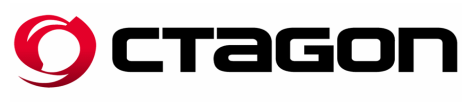

OCTAGON GERMANY – www.octagon-germany.eu

OCTAGON SUPPORT http://octagon-forum.eu/